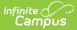

## Grade Book Keyboard Shortcuts Last Modified on 04/18/2024 4:27 pm CDT

## Tool Search: Grade Book

The following keyboard shortcuts are available when using the Grade Book:

| Key Command                         | Result                                                                                                    |
|-------------------------------------|----------------------------------------------------------------------------------------------------|
| Arrow Keys,<br>Tab, Shift,<br>Enter | Navigate among score cells in the direction of the arrow, Tab to move right,<br>Enter to move down, Shift Tab to move left, Shift Enter to move up. |
| ALT . (period)                      | Moves to the next task in the currently selected term.                                                                                              |
| ALT , (comma)                       | Moves back one task in the currently selected term.                                                                                                 |
| ALT A                               | Expands the Assignment area for using the Fill Options and entering score comments and flags.                                                       |
| ALT S                               | Expands the Student area to view student demographics and performance graphs.                                                                       |
| ALT E                               | Opens the Assignment Tool for the current assignment to be edited.                                                                                  |
| ALT N                               | Opens the Assignment Tool within the Grade Book to create a new assignment.                                                                         |
| ALT T                               | Expands or collapses the Grade Totals area.                                                                                                    |
| ALT G                               | Expands or collapses the Settings area.                                                                                                    |
| ALT Y                               | Opens the Filter menu.                                                                                                    |
| ALT R                               | Opens the Sort menu.                                                                                                    |
| ALT Enter                           | Saves the current state of the grade book.                                                                                                    |
| Esc                                 | Closes an open side panel. If there is unsaved data, user is prompted to save.                                                                      |